# **PWM: Can I generate D/O square pulse up to 1KHz with I-8417/8817/8437/8837 , 7188EG & 7188XG controllers ? How ?**

**Ans:** If you have the user's manual, please refer to section 3.7 – "PWM output". Complete manual resides at the CD-ROM delivered with the ICP DAS's products. CD:\napdos\isagraf\8000\english\_manu\ "User\_Manual\_I\_8xx7.pdf" or can be download at<http://www.icpdas.com/products/8000/isagraf.htm>

I-8417/8817/8437/8837 support PWM output (Pulse Width Modulation) since its driver version of 2.29. Only parallel Output boards are supported, not for serial boards. The following output boards are available with the PWM function.

I-8037, 8041, 8042, 8054, 8055, 8056, 8057, 8060, 8063, 8064, 8065, 8066, 8068, 8069

I-7188EG supports PWM function since its driver version of 1.21 while I-7188XG since 1.19. Only the Xxxx boards with digital output channels are available with PWM function.

### **Note**:

- 1. Max 8 digital outputs can call PWM\_en, PWM\_en2, pwm\_ON & pwm\_OFF at the same time.
- 2. I-7188EG/XG must connect the Xxxx board at slot 0, or the PWM function will not work.

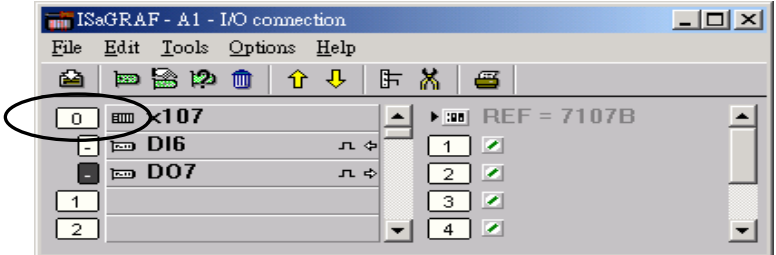

The below functions are for PWM output.

**PWM\_dis** Disable PWM output

pwm dis Islot i 1сн. Q

Parameters:

SLOT\_ integer Which slot ? 0 ~ 7 for I-8xx7, only 0 for I-7188EG & I-7188XG. CH integer Which channel ?  $1 ~ 32$ .

Return:

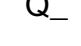

boolean TRUE: Ok. FALSE: wrong input parameters, too many PWM outputs been enable, or the associate output channel is not found.

Note:

1. After calling PWM\_dis, the associate output will then be controlled by the ISaGRAF cycle engine.

2.Max 8 output channels can call PWM\_en, PWM\_en2, pwm\_ON, pwm\_OFF at one controller.

Example: demo\_50

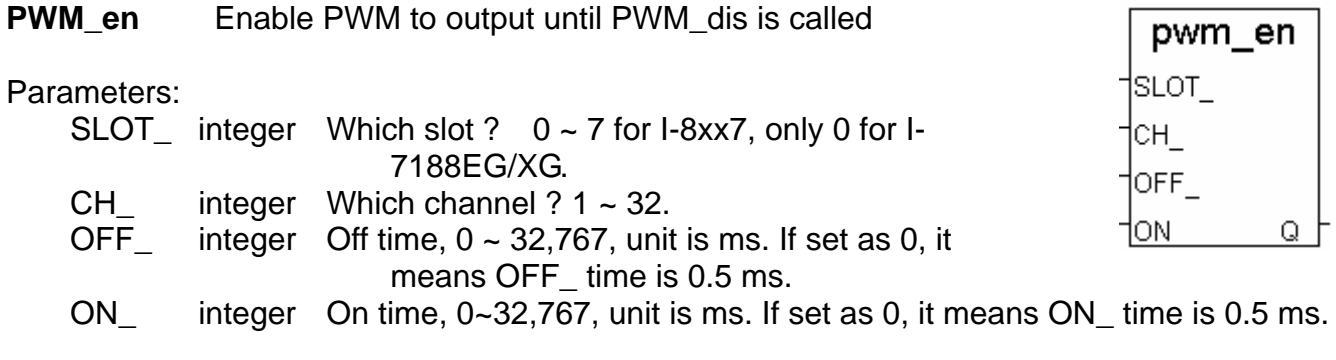

### Return:

Q boolean TRUE: Ok.

FALSE: wrong input parameters, too many PWM outputs been enable, or the associate output channel is not found.

Example: demo\_50

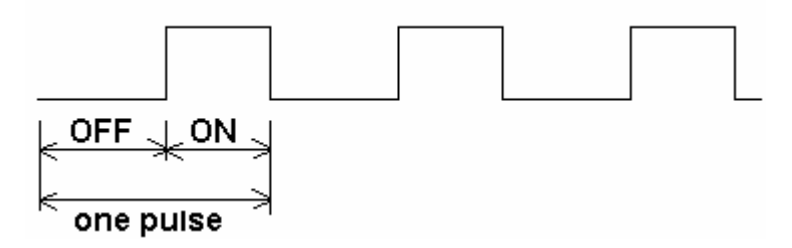

### **PWM en2** Enable PWM to output a given number of pulse

Parameters:

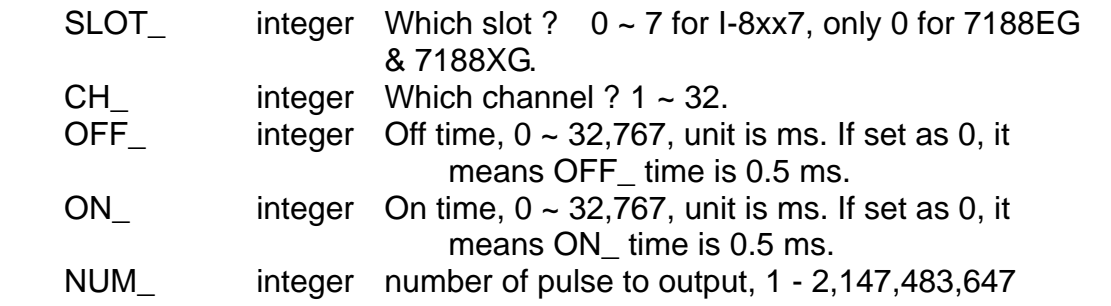

Return:

Q\_ boolean TRUE: Ok .

FALSE: wrong input parameters, too many PWM outputs been enable, or the associate output channel is not found.

PWM\_en2

pwm sts

Q.

**SLOT** Iсн

 $\Omega$ 

**SLOT** CH. OFF. ON Inum

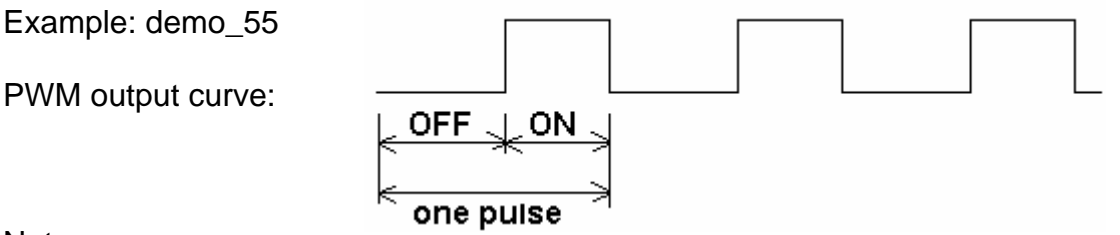

Note:

1. Every time the PWM\_en or PWM\_en2 is called, it will reset its internal tick to 0, and re-start ticking to OFF, ON, OFF, ON, ...

2. If the given number of pulse of pwm\_en2 is reached, it will stop & disable PWM auomatically (Calling PWM\_dis for pwm\_en2 is not necessary).

3. PWM\_sts can be used to test if pwm\_en2 reaches its given number of pulse or not.

4. Max 8 output channels can call PWM\_en, PWM\_en2, pwm\_ON, pwm\_OFF at one controller.

5. Do not enable the channel that is already enable. Please disable it first.

**PWM\_sts** Get PWM status

Parameters:

SLOT integer Which slot ?  $0 - 7$  for I-8xx7, only 0 for 7188EG & 7188XG. CH integer Which channel ?  $1 ~- 32$ .

Return:

 Q\_ boolean TRUE: this channel has been enable FALSE: disable (for pwm\_en2 been called, it means the given pulse number is reached).

Note:

1. Max 8 output channels can call PWM\_en, PWM\_en2, pwm\_ON, pwm\_OFF at one controller.

2. This function can be used to test if "PWM\_en2" reaches its given pulse number or not.

Example: demo\_55

### **pwm\_ON** Set parallel D/O to TRUE immediately

#### Parameters:

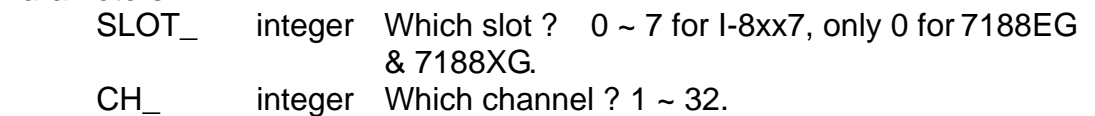

#### Return:

Q boolean TRUE: Ok .

FALSE: wrong input parameters, too many PWM outputs been enable, or the associate output channel is not found.

Example: demo\_55

**pwm\_OFF** Set parallel D/O to FALSE immediately

### pwm OFF SLOT. CН Ω

### Parameters:

 SLOT\_ integer Which slot ? 0 ~ 7 for I-8xx7, only 0 for I-7188EG/XG.  $CH$  integer Which channel ?  $1 \sim 32$ .

## Return:

Q\_ boolean TRUE: Ok .

FALSE: wrong input parameters, too many PWM outputs been enable, or the associate output channel is not found.

Example: demo\_55

Note:

1. Max 8 output channels can call PWM\_en, PWM\_en2, pwm\_ON, pwm\_OFF at one controller.

- 2. pwm\_ON will set the associate parallel D/O to TRUE immediately.
- 3. pwm\_OFF will set the associate parallel D/O to FALSE immediately.
- 4. If users wish to enable one D/O as PWM output by PWM\_en or PWM\_en2 after pwm\_ON & pwm\_OFF has been called, please disable it first by PWM\_dis, then call PWM\_en or PWM\_en2.

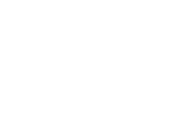

Q

pwm ON

**SLOT** CH.